# **Enterprise style mashup**

(Celtix, Unix, Mysql, Apache and PHP)

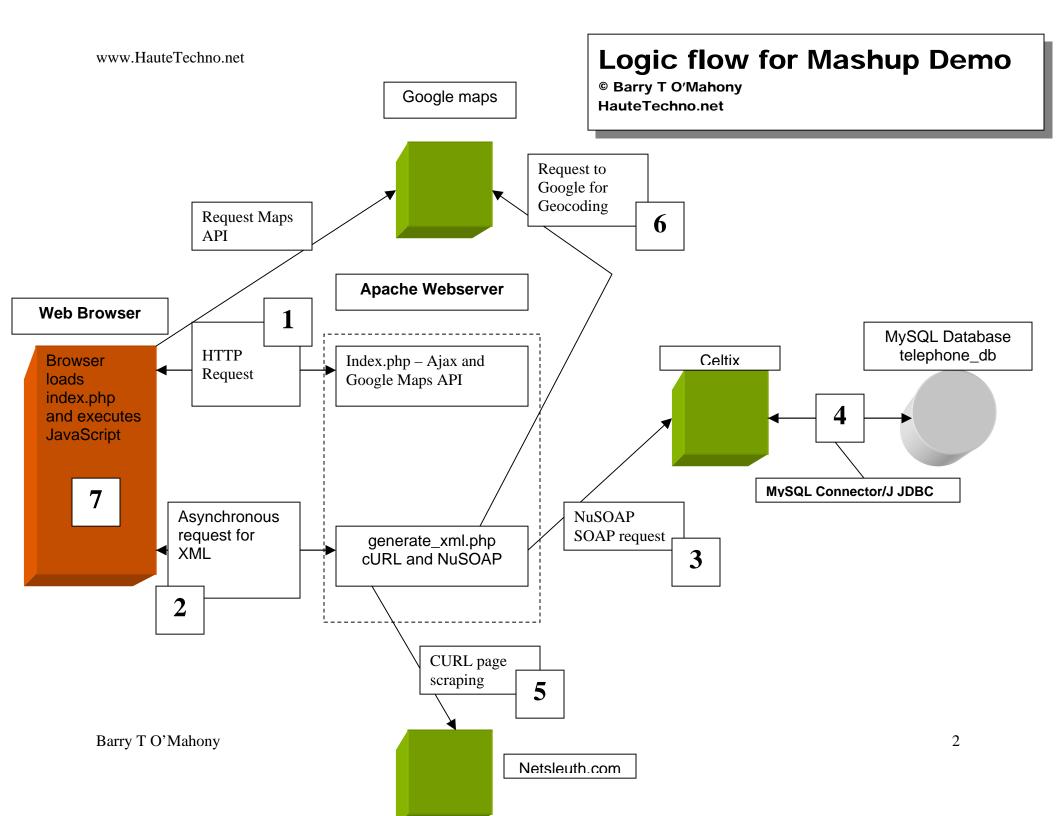

## **Prerequisites**

- Celtix 1.0 (celtix.objectweb.net)
- Java JDK 1.5.0 (java.sun.com)
- MySQL Database Ver 14.7 Distrib 4.1.13 (www.mysql.com)
- MySQL Connector/J JDBC Driver 3.1.13 (www.mysgl.com)
- Apache Webserver 2.0 (<u>www.apache.org</u>)
- PHP 5.0 (Previous versions should work) (www.php.net)
- NuSoap (http://sourceforge.net/projects/nusoap)
- Google Maps key for your server (http://www.google.com/apis/maps/signup.html)

### Mashup demo description

- User loads <a href="http://www.example.com/mashup/index.php">http://www.example.com/mashup/index.php</a>. The browser loads the page and begins executing the JavaScript on the page and includes the Google Maps javascript
- 2. The browser makes an Asynchronous XML call to <a href="http://www.example.com/mashup/generate">http://www.example.com/mashup/generate</a> xml.php.
- generate.xml creates a new NuSoap client and requests the WSDL from the server (from <a href="http://www.example.com/mashup/mashup.wsdl">http://www.example.com/mashup/mashup.wsdl</a>). Using this it calls the operation getNumbers() from the Celtix server running on another server.
- 4. **getNumbers()** makes a request over TCP/IP to the MySQL database using the MySQL Connector/J JDBC interface for a list of telephone numbers. This is compiled and returned as a comma separated string to generate\_xml.php.
- generate\_xml.php then makes a cURL call for each of the numbers returned to NetSleuth.com and scrapes the page for the zip code of each number.
- 6. Next *generate\_xml.php* requests the latitude/longitude pair from **Google Maps.**
- 7. Finally *generate\_xml.php* returns an **XML** document to the browser, containing the zip code, a count of the number of calls to that zip and the lat/long pair. The browser uses the info to plot the points on the map and we're done!

#### Installation

- Download and install Java JDK 1.5.0 on your server.
- Download and install Celtix 1.0
- Download and install the MySQL database
- Download and install the MySQL Connector/J library
- Download and install Apache 2.0
- Download and install PHP 5.0
- Have your Google Maps key nearby

#### Now we're ready to begin

- Copy the mashup\_demo directory in the celtix\_src directory to you celtix/samples directory.
- Create the database like this 'mysqladmin –u <admin\_user> -p create telephone\_db'
- Then create the table with 'mysql -u <user> -p telephone\_db
  <mashup db.sql'</li>
- You will also need to populate the database with telephone numbers. I suggest you go to netsleuth.com and check each number returns a valid zip code. The code does no error checking here. It is, after all, only a model (Shhh)

You should now be able to compile the Celtix server.

- Move to the *celtix/samples/mashup\_demo* folder
- In the src/demo/mashup/server directory edit NumberImpl.java to have to correct connection string for your database
- Edit **wsdl/mashup.wsdl** to reflect the server where the Celtix server is running (It's near the bottom of the WSDL)
- Type 'ant build'
- Everything should compile OK
- Now type 'ant server'
- You should see the server come up

The server is set to time out after 5 mins. This can be changed. The server is also configured to run on port 9000. This can be altered in the WSDL found in *mashup\_demo/wsdl/mashup.wsdl* 

Next copy the contents of the web\_src directory to your webserver. I choose the subdirectory mashup. Also copy (or if possible symlink) the *celtix\_src/mashup\_demo/wsdl/mashup.wsdl* to somewhere on you web

server. Remember, any changes to one of the WSDL files must be mirrored in the other. This is where a symlink makes things easier.

In the CONFIG.PHP file, alter the variables to reflect the settings for your environment. These are included in both the *generate\_xml.php* and the *index.php* files.

Install NuSOAP to this directory also.

(NOTE: If you are using PHP 5.0 and receive the error "Cannot redeclare class soapclient in /some\_dir/nusoap.php on line 7240" you will have to change all occurrences of "soapclient" with "soapclientw" or something similar. PHP 5.0 has it own built in SOAP client. If you do this, make sure you rename the file "class.soapclient.php" to "class\_soapclientw.php". I had no problem doing this, but don't forget to BACKUP THE ORIGINALS!)

To see the whole thing in action, bring the Celtix server up with 'ant server' then load up the index.php in your browser. You should have markers on your map representing the zip codes of the phone numbers you entered into the database.